# **亿格用友**

原创 UFIDA168 亿格用友 *2022-01-07 17:37*

我们迎来2022年度。我们的会计朋友,如何在软件里进行2022年度账务处 理?

用友T3

软件,我们需要做年度结转,简称年结,将2021年度的期末余额结转到新的 年度2022年里,然后才可以在2022会计年度里进行账务处理,那么如何年 结?

01

### **年节前检查和备份么**

**· 首先 要确保202 1年度里12月份月结 完成,具体操作:用账套主管登录T3软件的2021会计年度。**

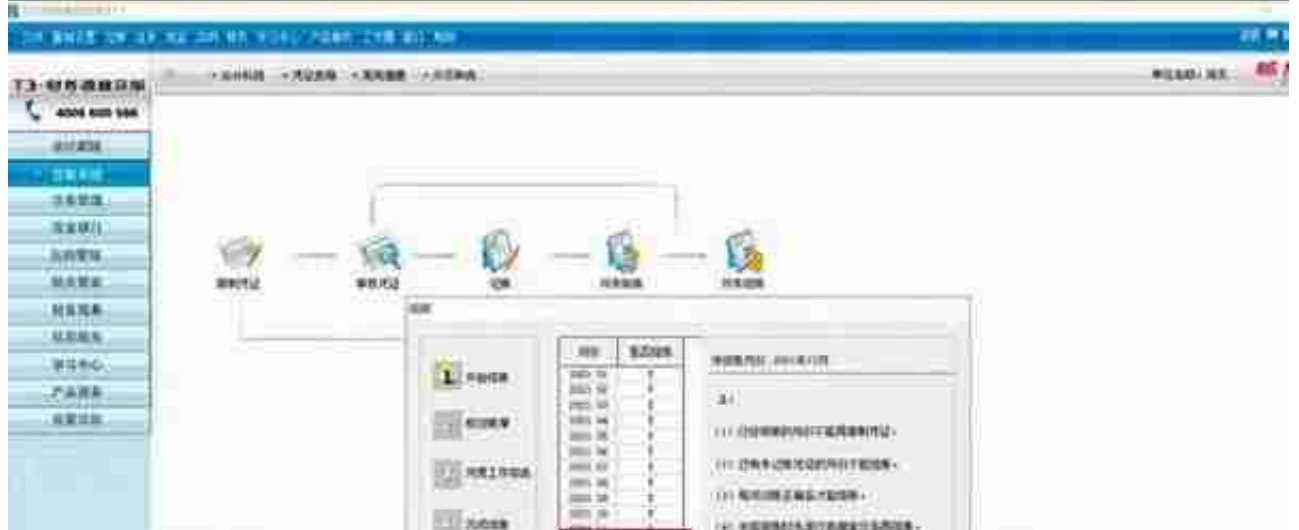

账套备份操作:用管理员登录系统,点击账套下,备份,进行账套备份,避 免误操作导致财务数据丢失,该操作在做年结前一定要操作:

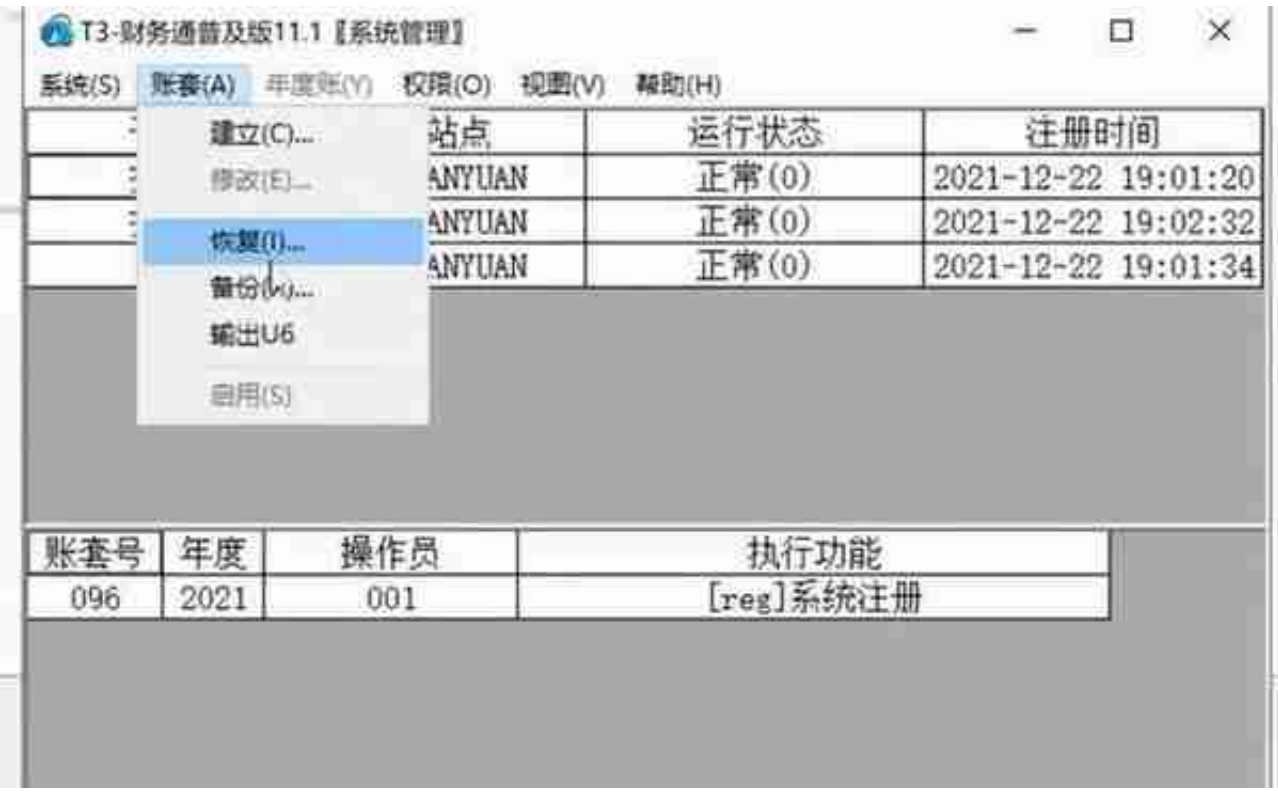

02

# **账套主管登录2021年度?**

**· 建立2022会计年度**

使用账套主管登录,选择要年结的账套,选中2021年度,登录后,点击年 度账,点击建立,自动创建2022会计年度。

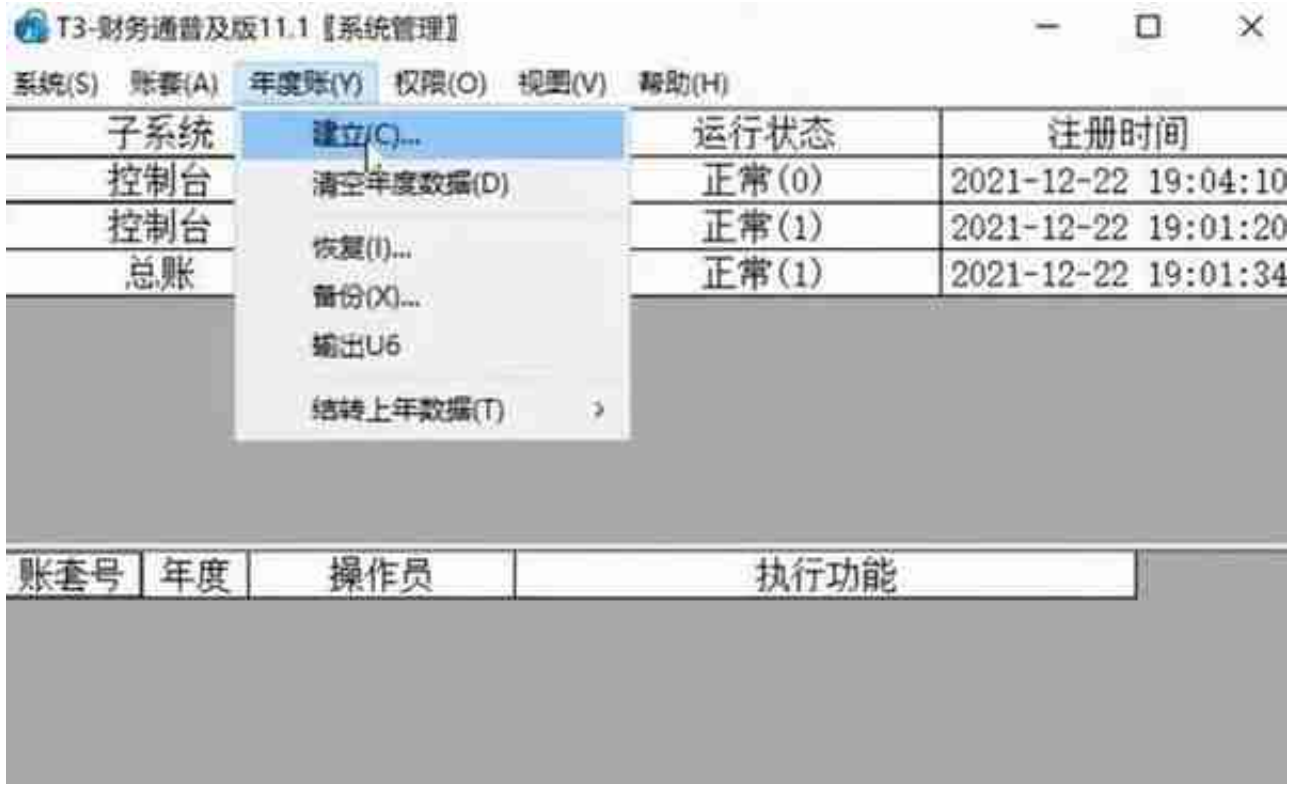

# **· 等待,最后弹出2022年度计划建立完成。**

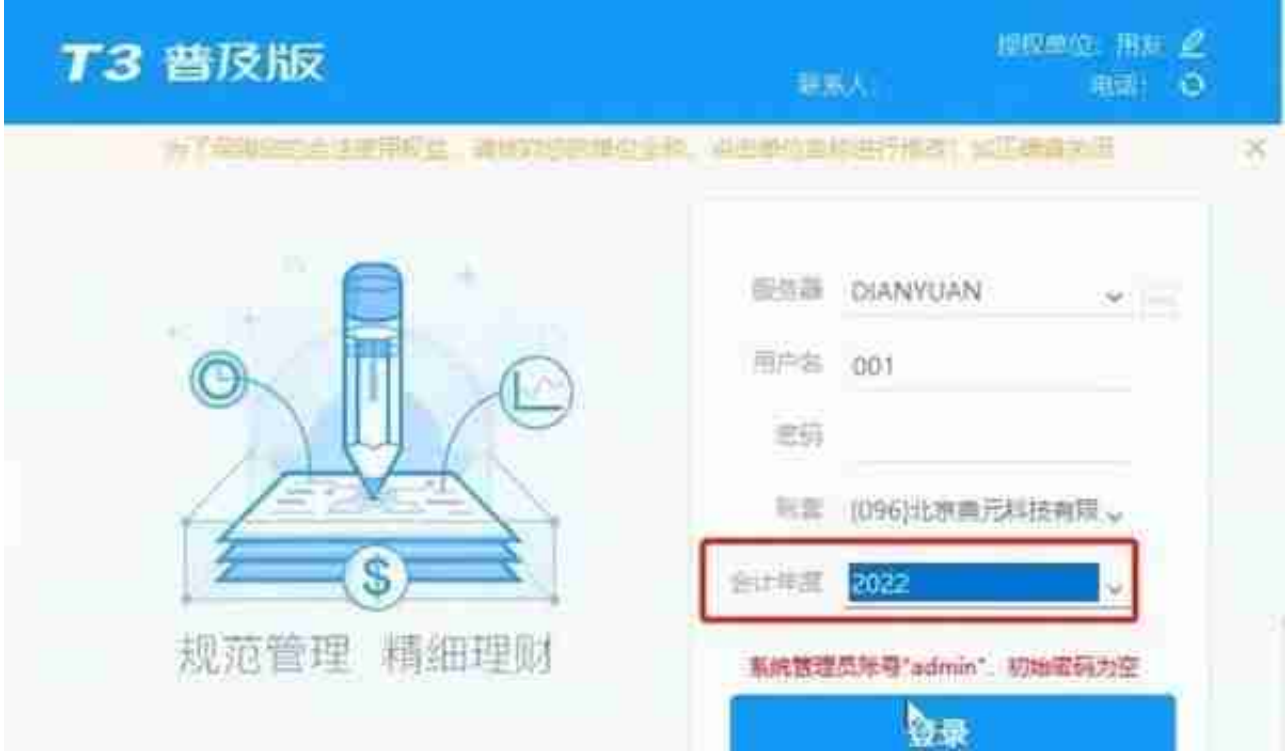

#### **智行理财网** 用友通购销链结转要等多久(用友通普及版10.1如何结转下年)

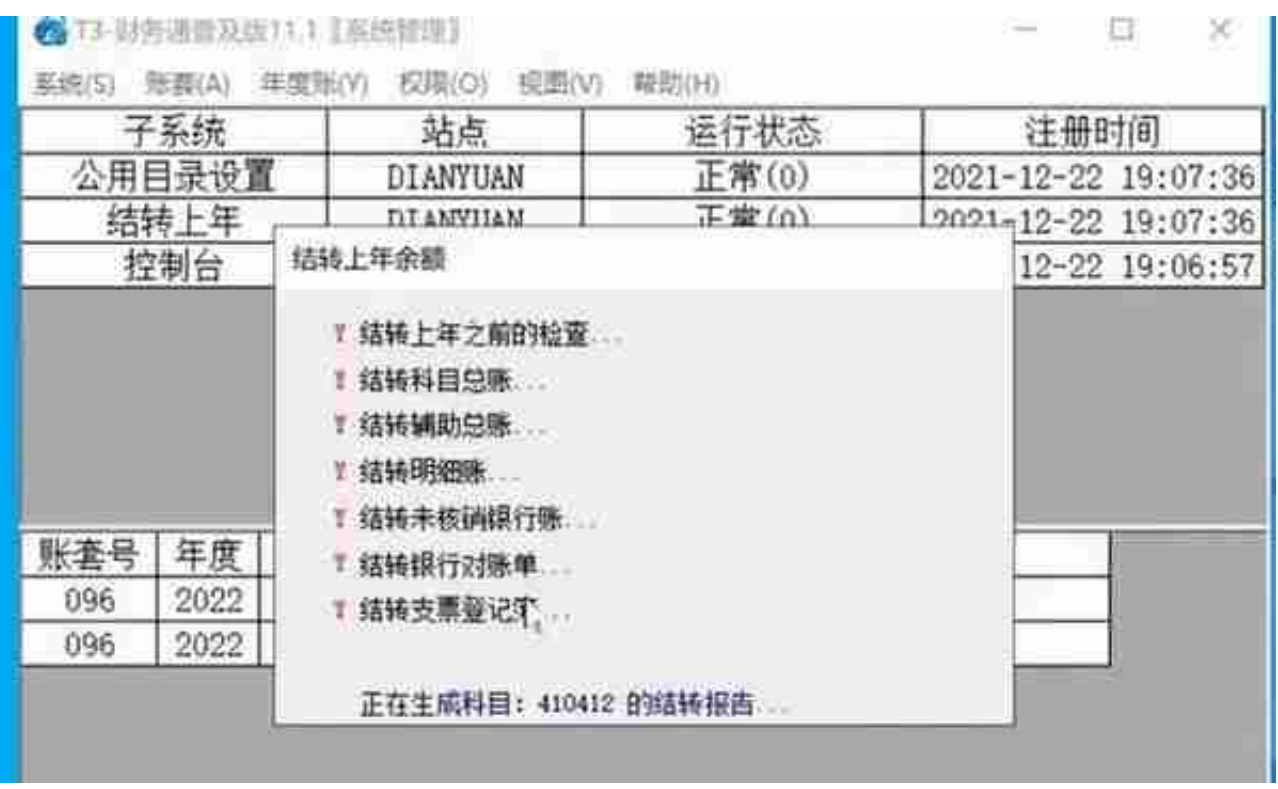

**总 结**

等待,最后弹出结转正确和错误科目,错误科目为0,说明正确结转,如果 存在错误会计科目,还需要进一步检查。

然后点击年度账-

结转上年数据,将上年度各个模板的数据结转到新年度的起初。

温馨提示

年结操作前一定要注意将这个账套都先备份 出来,年结出问题时可以用于恢复数据。

## **精华问答**

Q:固定资产模块12月末结账时提示"制单业务未完成,此项业务不能执行 ",如何处理?

A:如果选项中已经设置了"月末结账前一定要完成制单登账业务",取消 此设置后,虽然平时可以不制单,但是在第12个会计期间,系统要求必须对 全部业务进行制单,否则不允许结账。如果确实不需要制单,在批量制单的 界面中,删除制单记录,即可正常月末结账。

Q:工资12月月结时提示"请进行结转上年数据操作",如何处理?

A:因为工资系统的12月月结操作和年度结转是同时进行的,只需要在对工 资模块进行年度数据结转即可完成工资本年度12月份的月结。

Q:建立年度账后,为什么"结转上年数据"为灰色,无法结转?

A:建立新年度账后,需要以账套主管身份进入系统管理,并且要选择新会 计年度,才能进行结转。

Q:应收应付结转,提示"销售系统尚未结转,应收系统不能结转上年数据 。"<br>。

A:没有按照年结流程结转,先结转购销存模块,然后再结转应收应付即可 。

Q:供销链结转完成,没有错误提示,采购无供应商期初,销售无客户期初 ,也没有未核销单据,是何原因?

A:供应商和客户期初是通过"应收应付"结转完成的。供销链结转完成后 ,接着结转"应收应付"。

#### **T3年结轻应用**

如果您在软件使用中或者年结中遇到问题请随时联系我们!

**END**

用友软件(广州)客服中心

广州市亿格科技有限公司